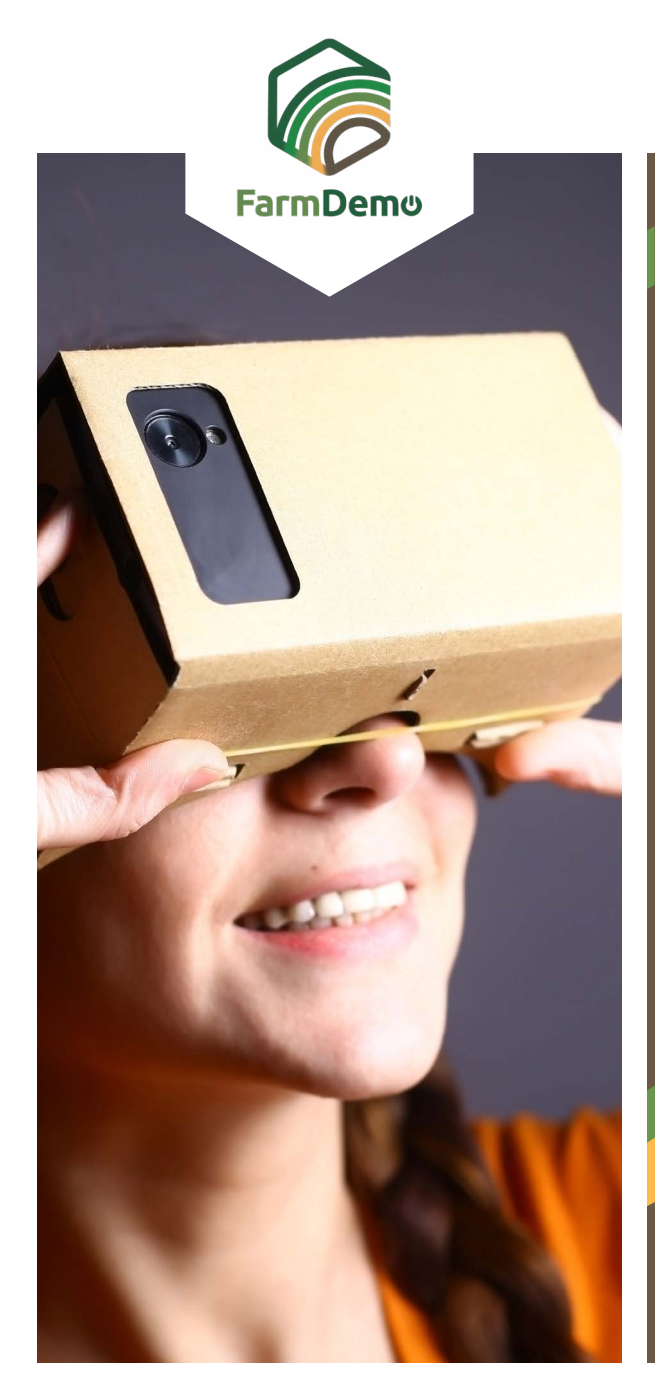

## Leitfaden für den Gebrauch von Virtual Farm auf Android

Laden Sie die "Cardboard" aus dem Playstore  $\blacktriangleright$ hoch **[https://play.google.com/store/apps/de](https://play.google.com/store/apps/details?id=com.google.samples.apps.cardboarddemo&hl=en_GB)[tails?id=com.google.samples.apps.cardboardde](https://play.google.com/store/apps/details?id=com.google.samples.apps.cardboarddemo&hl=en_GB)[mo&hl=en\\_GB](https://play.google.com/store/apps/details?id=com.google.samples.apps.cardboarddemo&hl=en_GB)**

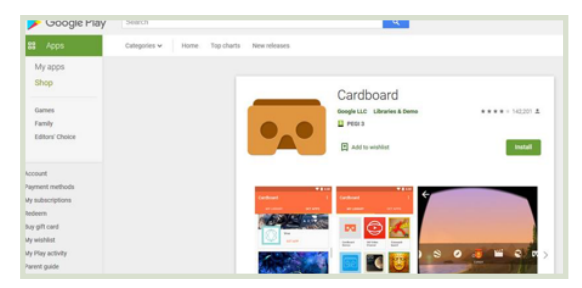

- Laden Sie die .apk-Datei von **[https://plaid-h2020.](https://plaid-h2020.hutton.ac.uk/farm-app)**  $\blacktriangleright$ **[hutton.ac.uk/farm-app](https://plaid-h2020.hutton.ac.uk/farm-app)**, herunter, indem Sie auf den markierten .apk-Text klicken:
	- platform, which is a virtual walk through environme farm this can be accessed both on the web or with (Cardboard) headset. Within the virtual reality envi possible to access videos of innovations filmed in b and 360° degree video. These videos showcase fa use around the farm. If you are interested in taking work please use the link to the APK file to access tl
- Die .apk-Datei sollte auf Ihrem Telefon installiert werden
- Wenn Sie aufgefordert werden, sich anzumelden, verwenden Sie den Benutzernamen: test Passwort: 123
- Klicken Sie auf "Fortfahren"
- Klicken Sie auf VR-Schnellladen
- Setzen Sie das Mobiltelefon in das Cardboard Headset und schauen Sie in Richtung Boden, um sich vorwärts zu bewegen. Schwenken Sie das Handy nach oben drücken Sie die Taste oben auf dem Headset, um das 360-Grad-Video zu starten.

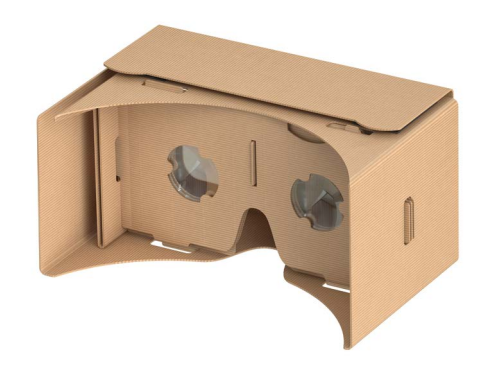